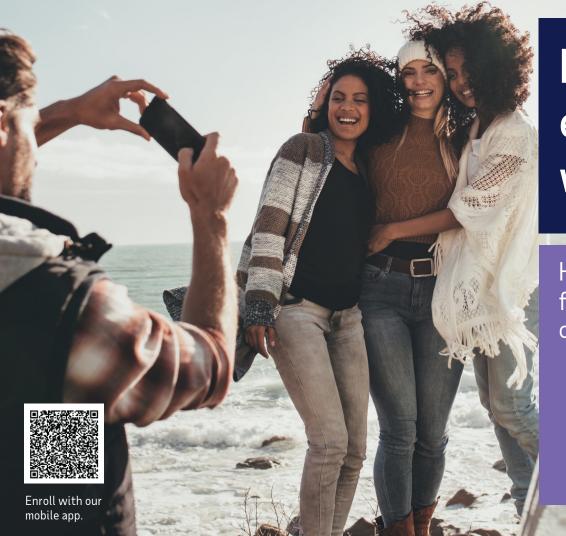

# Navigating the enrollment wizard

How to enroll from your computer or phone

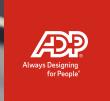

### Your 4 to-dos ...

**Review your benefits** – in your personalized enrollment video, on ADP TotalSource<sup>®</sup>.

**Get answers** on the MyLife website (MyLife-ts.adp.com) and/or by calling a MyLife Advisor (844-448-0325).

**Gather** dependents' SSNs and **choose** primary care doctors, if needed.

**Enroll** through ADPTotalSource.ADP.com or mobile device by your deadline.

#### Welcome!

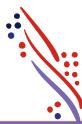

This page contains details about your benefit offerings, coverage dates, and resources to help you through enrollment.

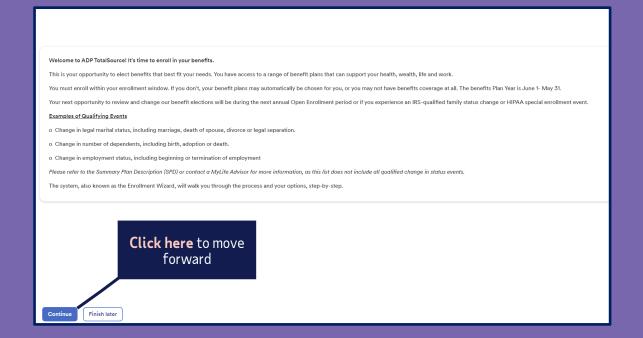

#### Benefits enrollment

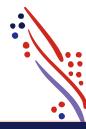

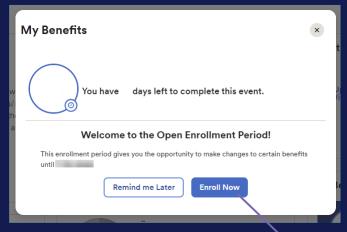

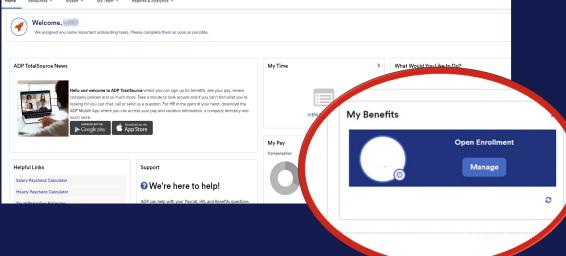

Select Enroll Now to begin

#### Benefits enrollment (cont.)

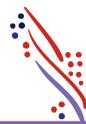

|                                                                                                    |                                                                                                    | Ī               |                                                                                                    |                        |                 |
|----------------------------------------------------------------------------------------------------|----------------------------------------------------------------------------------------------------|-----------------|----------------------------------------------------------------------------------------------------|------------------------|-----------------|
| adays left to enroll                                                                                                    | Click, <b>View available plans</b><br>to choose benefit options,<br>or <b>Waive benefit</b> if you |                 |                                                                                                    | Your cost per paycheck | Go to section 🔻 |
| Your benefit elections will not be effective until you click Submit enrollment.                                                     | choose to not enroll.                                                                              |                 |                                                                                                    |                        |                 |
| Action Required  These plans need your attention. You can waive a benefit or click View avail are plans to update your information. |                                                                                                    |                 |                                                                                                    |                        |                 |
| ∜ Medical                                                                                                    | P A                                                                                                | Action Required | ₩ Dental                                                                                                  |                        | Action Required |
| Multiple available options  You have benefit options available to choose from See what is right for you!                            |                                                                                                    |                 | Multiple available options  You have benefit options available to choose from. See what is right for you! |                        |                 |
| View available plans X Waive benefit                                                                                                |                                                                                                    |                 | View available plans X Waive benefit                                                                      |                        |                 |
| ⊗ Vision                                                                                                    | <b>№</b> A                                                                                         | Action Required |                                                                                                    |                        |                 |
| VSP- Choice Vision Plan, All Elig Bundled                                                                                           |                                                                                                    |                 |                                                                                                    |                        |                 |
| You have benefit options available to choose from. See what is right for you!  View available plans   X Waive benefit               |                                                                                                    |                 |                                                                                                    |                        |                 |
| Back to welcome Finish later Submit enrollment                                                                                      |                                                                                                    |                 |                                                                                                    |                        |                 |

5 **P** 

#### View plans & add dependents and beneficiaries

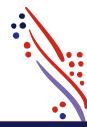

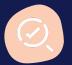

You will need a **Social Security Number** and **date of birth** to add a dependent or beneficiary. Adding a dependent will automatically update the **plan cost** based on your coverage level.

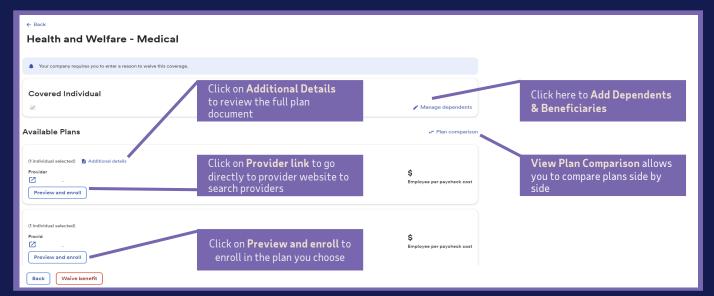

ÆP.

#### Benefits enrollment (cont.)

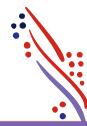

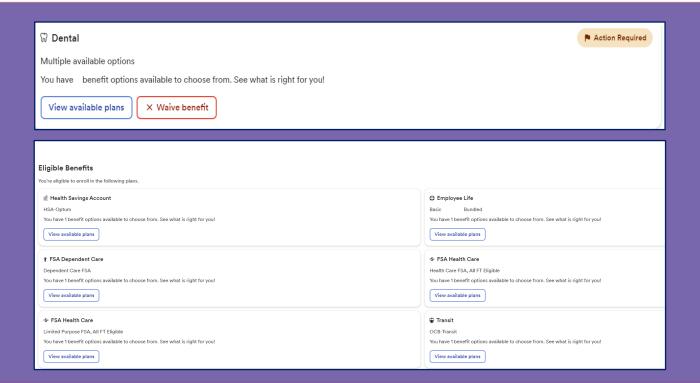

Scroll down the page to view all options.

Some options will state **Action Required.** 

Please review options and choose to elect or waive the benefit plan.

APP.

#### Sign up for the Optum HSA

(if you elected a qualified plan)

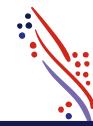

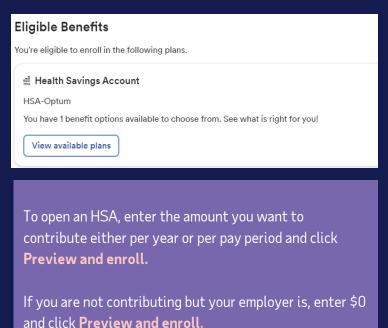

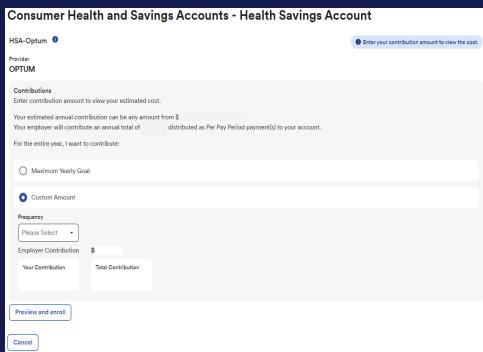

#### Choose your Health Care FSA and contribution amount

(If you wish to participate)

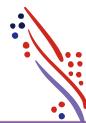

#### **Reminders:**

Limited FSA only covers basic dental and vision expenses if also enrolled in an HSA.

Contribution amount will be based on the plan year, not the calendar year.

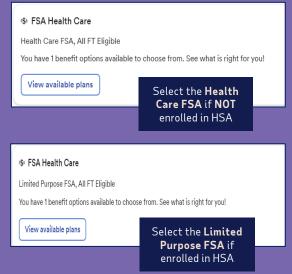

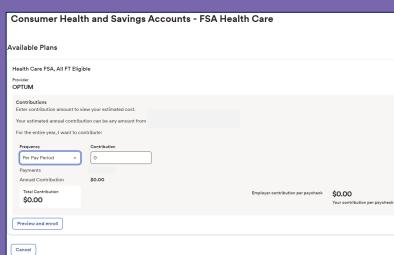

#### Choose your FSA Dependent Care and contribution amount

(If you wish to participate)

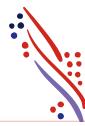

#### Reminders:

Choose to enter either **Per Pay Period or Annual**amount.

Contribution amount will be based on the plan year, not calendar year.

IRS contribution limits are applied per calendar year.

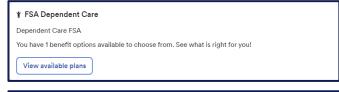

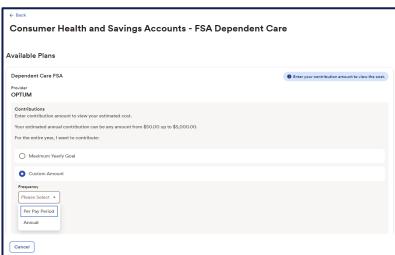

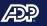

## Review and complete enrollment

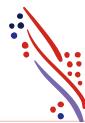

Review the plans you're enrolled in.

Click Submit Enrollment

to confirm your elections

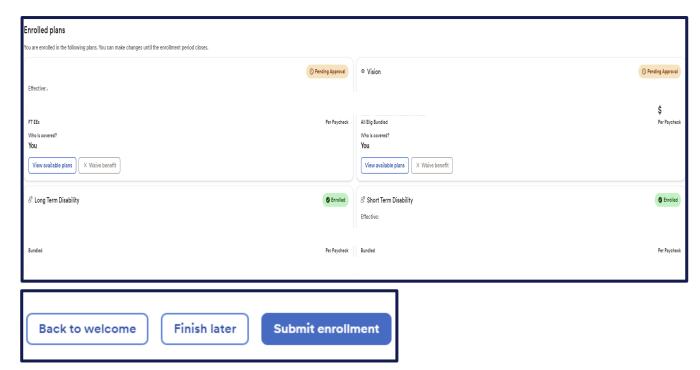

ÆP?

#### You're enrolled - way to go!

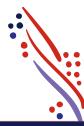

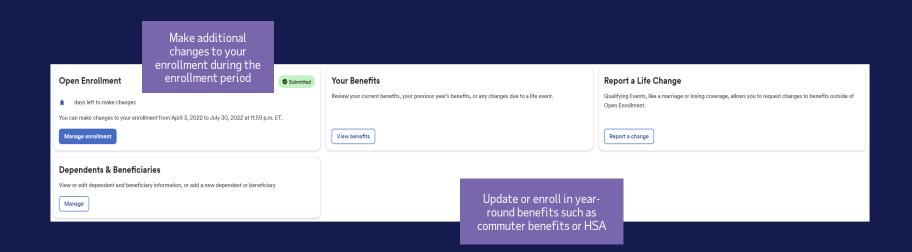

# ADP TotalSource Mobile Benefits Experience

#### Access the enrollment wizard

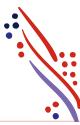

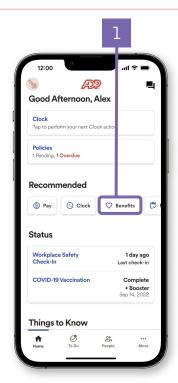

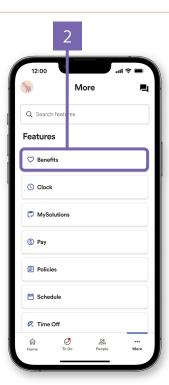

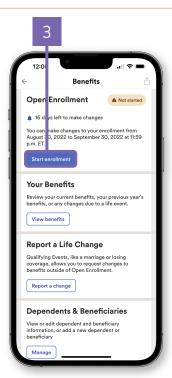

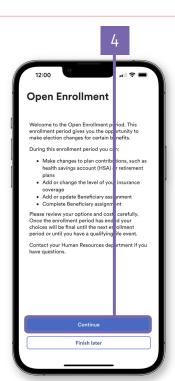

#### Add dependents and beneficiaries

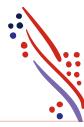

Dependents and Beneficiaries • Add dependent or beneficiary Click here to add dependents. You Your Spouse must enter their First and Last Dependent Spouse Relationship, Child One Birth Date, etc. Dependent Relationship Child Child Two Dependent Relationship Child

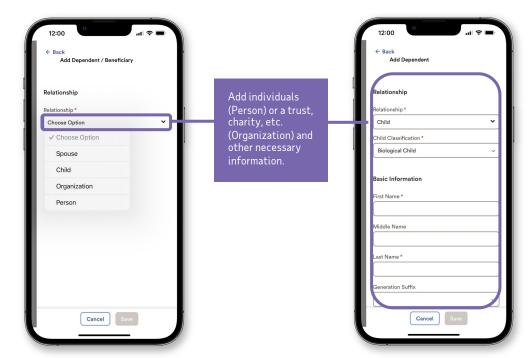

ÆP.

15

#### Enrolling in benefits

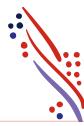

Take a moment to review the offered benefit elections. Items requiring action will be prioritized at the top. All other available elections will be listed underneath.

Tap on the desired benefit to view the details.

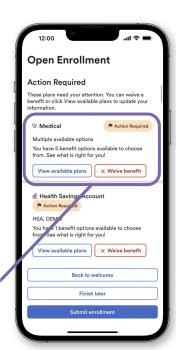

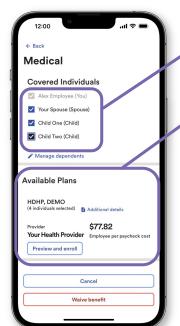

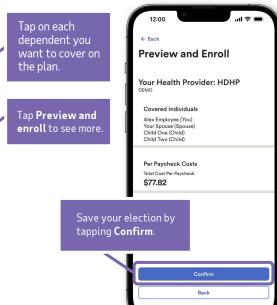

ÆP!

#### Waiving benefits

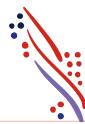

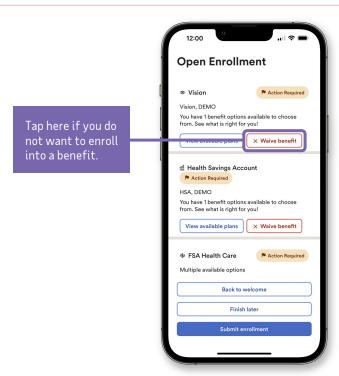

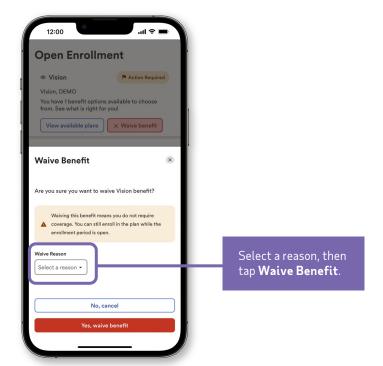

#### Spending accounts

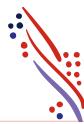

Under Other Available Elections, take a look at the spending accounts offered.

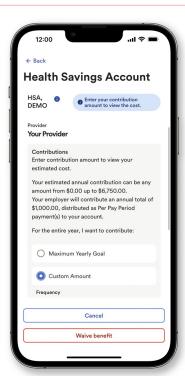

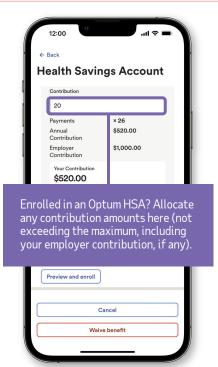

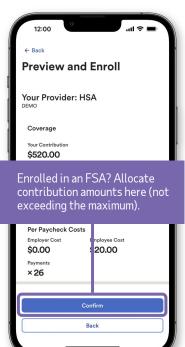

#### Designating beneficiaries

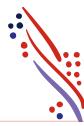

Whether you're offered an employer-paid basic life insurance, or you decide to enroll in a voluntary life insurance plan, you'll be required to designate your beneficiaries.

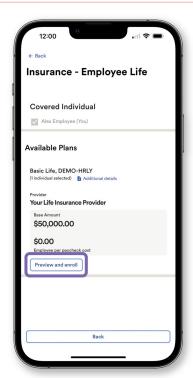

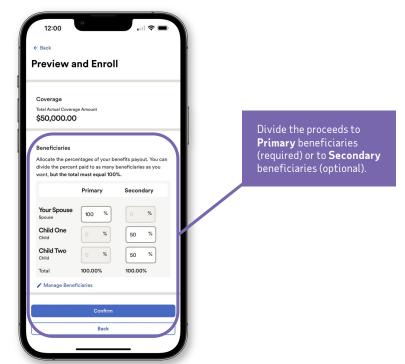

APP.

#### Completing your enrollment

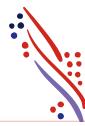

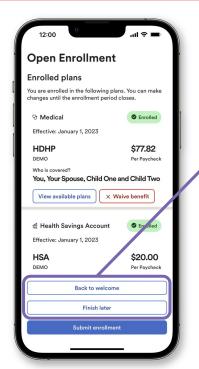

Review your election before submitting. Tap **Finish later** if you need more time, or **Back to welcome** to make edits.

Tap **Submit enrollment** when you're ready, then **Yes** or **No** on the next screen to proceed.

A confirmation screen will display, providing your per paycheck cost and effective date (event date).

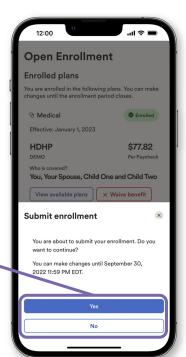

Finalize your changes in **Manage enrollment** before your enrollment period ends.

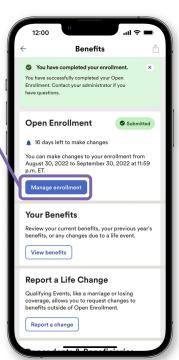

#### Viewing your benefits statement

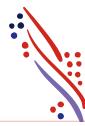

To see your benefits statement, tap **View benefits,** then select your effective date.

The screen will display your benefit elections, waived benefits, per paycheck cost and who's covered.

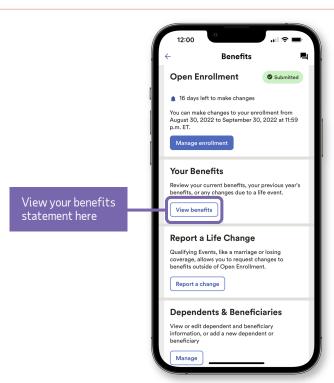

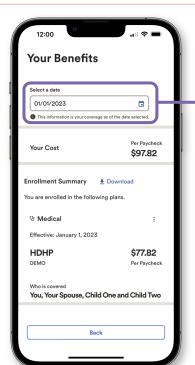

Select your effective date to see your benefit elections, waived benefits, per paycheck cost and who's covered.

ÆP?

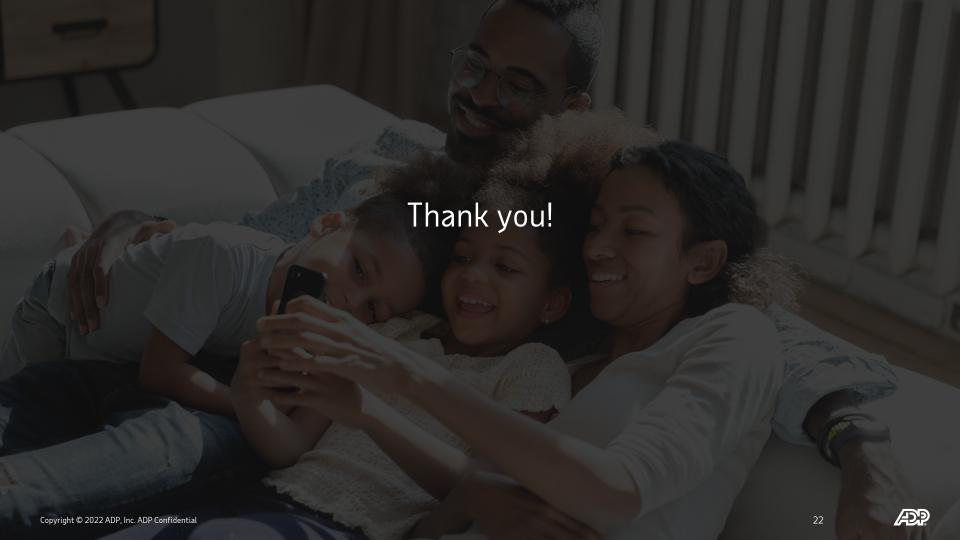